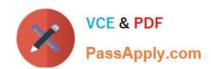

# DC0-200<sup>Q&As</sup>

Certified Server Professional Exam

## Pass Dell DC0-200 Exam with 100% Guarantee

Free Download Real Questions & Answers PDF and VCE file from:

https://www.passapply.com/dc0-200.html

100% Passing Guarantee 100% Money Back Assurance

Following Questions and Answers are all new published by Dell Official Exam Center

- Instant Download After Purchase
- 100% Money Back Guarantee
- 365 Days Free Update
- 800,000+ Satisfied Customers

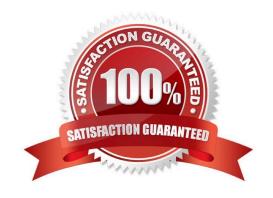

### https://www.passapply.com/dc0-200.html 2024 Latest passapply DC0-200 PDF and VCE dumps Download

#### **QUESTION 1**

| \//hich  | command line synta | v accione accot t   | an 123/5 to a | PowerEdge serv    | ar using the A | L ncT tass | tility  |
|----------|--------------------|---------------------|---------------|-------------------|----------------|------------|---------|
| VVIIICII | Command line Synta | เม สรรเนาเร สรรษเ เ | ay 12343 to a | i Power Edge Serv | ei using me A  | SSEL LAG U | unity : |

- A. asset /d 12345
- B. asset /s 12345
- C. asset /c 12345
- D. asset /r 12345
- E. asset 12345

Correct Answer: E

#### **QUESTION 2**

What is the purpose of the battery on a PERC?

- A. saves the cache contents during a power loss
- B. provides power to the PERC controller
- C. preserves the hard drive configuration
- D. maintains the PERC BIOS settings

Correct Answer: A

#### **QUESTION 3**

How would you install Red Hat Linux and Dell-validated drivers for your factory-installed hardware using the Dell Server Assistant CD?

- A. boot the Dell Server Assistant CD and have the Red Hat Linux CDs available
- B. use the Dell Server Assistant CD to create a Utility Partition and launch the installation from the Utility Partition.
- C. autorun the CD from the GUI after Red Hat Linux is installed
- D. boot to the Dell Server Assistant CD after installing Red Hat Linux

Correct Answer: A

#### **QUESTION 4**

You recently upgraded the BIOS on a managed system. However, you still see the old BIOS version on the ITA Summary page. What should you do to expedite the refreshing of that information by ITA?

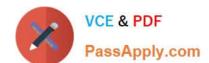

## https://www.passapply.com/dc0-200.html

2024 Latest passapply DC0-200 PDF and VCE dumps Download

A. on the Logs tab, click the Refresh button

B. on the Status tab, click Main System Chassis to update the BIOS information

C. using the Force Discovery menu, choose that system to carry out forced discovery and wait for the discovery to finish to get the refreshed information

D. using the Remove Discovered System menu, remove that system from the discovered systems

Correct Answer: C

#### **QUESTION 5**

You are monitoring 100 servers in your environment using ITA. You want to determine which servers are equipped with a remote access controller and the Array Manager agent, as well as view the physical memory of each server on one screen. How should you view this information from ITA?

A. go to the ITA Logs tab, select the information you want to view, and click the Refresh button

B. go to the ITA Inventory view, select the information you want to view, and click the Get Inventory button

C. go to the ITA Search view, select all the information you want to view using one query, and click the Search button

D. go to the ITA Remote Address Book, select the information you want to view, and click the Get Addresses button

Correct Answer: B

DC0-200 Practice Test

DC0-200 Exam Questions

DC0-200 Braindumps